## **Forandre på ordrebekreftelse på bloggen**:

Jeg hadde gammelt grensesnitt, så da var det bare å gå inn på utforming/innstillinger/kommentarer og hake av for nei. Når du logger deg på med gammelt grensesnitt, ser du dette bildet øverst i menyen:

Hvis du vil ha nytt grensesnitt, kan du trykke her:

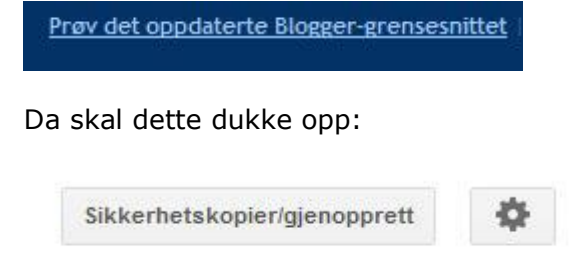

Trykk på "hjulet":

Etterpå kommer det et nytt valg:

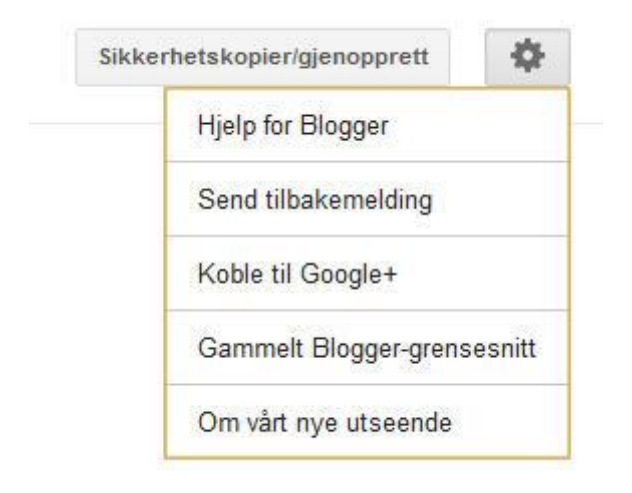

Trykk på Gammelt og gå inn på utforming:

NYTT INNLEGG | - Rediger innlegg - Kommentarer - Innstillinger -<u> Utforming - Tjen penger - Statistikk</u>

Deretter trykker du på innstillinger og så på kommentarer.

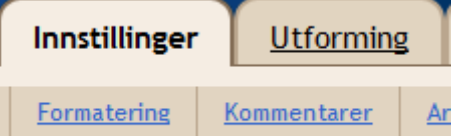

Bla deg nedover til:

Vise ordbekreftelse for kommentarer?

O Ja O Nei

Dette gjør at brukere som skriver inn kommentarer på bloggen, må fullføre en ordbekreftelse. Dette er et trinn i bekjempelsen av kommentarsøppelpost. Mer informasjon

Bloggforfattere vil ikke se ordbekreftelsen for kommentarer.

Kryss av for nei. Gå så tilbake til til det nye grensesnittet ved å klikke på: Prøv det oppdaterte grensesnittet". Da kommer du til en ny oversikt som kan se slik ut:

Start med en grunnleggende mal og tilpass den med egendefinerte bakgrunner, utforminger, farger, skrifter med mer ...

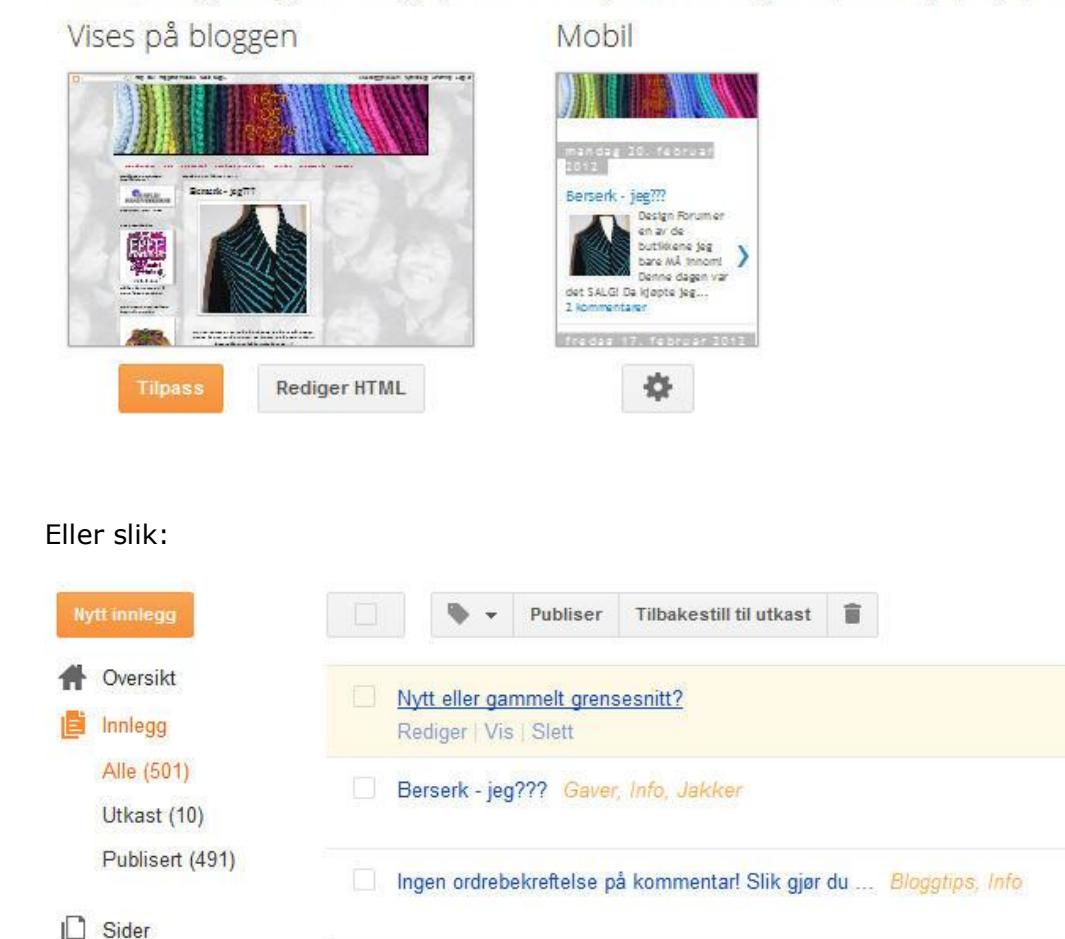

**Sells** (1983) 1991 (1993)

På denne måten skal da de som vil kommentere, slippe "ordrebekreftelse".

Kommentarfeltet er blitt helt på ... Info

Lykke til!

Kommentarer

Synnøve